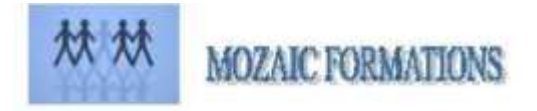

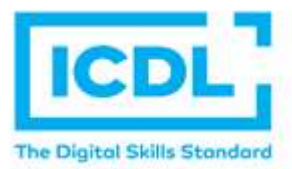

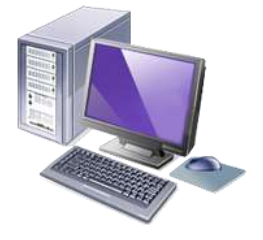

## **CERTIFICATION ICDL INDESIGN**

## **Durée : Programme 4 jours 32 Heures**

## **Pour qui**

Cette formation s'adresse à tout public

### **Animateur**

Formateur expert en bureautique

### **Pré-requis**

Connaissances de l'environnement Windows ou Macintosh.

QCM en début de stage

### **Objectifs**

- Maîtriser les principales fonctionnalités d'InDesign
- Savoir concevoir une maquette, manipuler des objets, du texte et des images, imprimer un document

### **Méthodes & outils pédagogiques**

L'apprentissage de cette formation repose sur des manipulations et des exercices concrets qui permettent aux stagiaires d'acquérir un vrai savoir-faire en traitement d'images.

**ACCESSIBILITE** : L'organisme de formation étudiera l'adaptation des moyens de la prestation pour les personnes en situation de handicap

**Conditions d'accès à la certification :** Remise d'une carte ICDL pour le passage de l'évaluation, connexion internet et ordinateur sur le lieu de la formation.

**Evaluation** 

**Passage de la Certification ICDL\* (Anciennement : Passeport de Compétences Informatique Européen) Certificat de réussite dès 75 % de résultats obtenus. En deça, remise d'une attestation avec le pourcentage de réussite**

### **PROGRAMME**

## **JOUR 1**

## ❖ **Les concepts de base d'InDesign, les formats et les couleurs**

- Les types d'images : Bitmap et Vectoriel / Périphériques de capture, d'affichage et impression. Les modes colorimétriques : RVB, CMJN et les couleurs pantones. Le cercle chromatique et les différentes représentations de la couleur.
- Présentation des principaux formats graphiques : Les formats de fichier natif d'InDesign, le .indd. Autres formats courants : PSD, AI, EPS, PDF, TIFF, JPEG.

## ❖ **Les Fondamentaux**

- Création d'un nouveau document
- Paramètres prédéfinis /personnalisés
- L'espace de travail

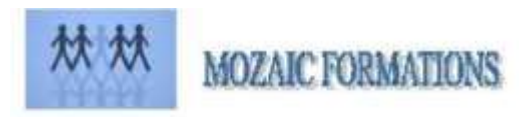

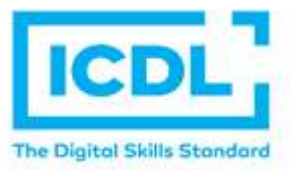

## **CERTIFICATION ICDL INDESSIGN**

## **PROGRAMME (suite)**

- Affichage des règles et grilles, caractéristiques des règles,
- Outils de bloc graphique
- Les attributs : couleurs de contour et de remplissage
- Sélecteur de couleur
- Couleur et épaisseur de contour
- Transformation d'objets
- Disposition d'objets
- Gestion des calques
- Touches de contraintes
- Création d'objets aux dimensions exactes
- Sélection et positionnement précis d'objets
- Duplication d'objets

## **JOUR 2**

### ❖ **Dessin vectoriel**

- L'outil sélection directe
- Les outils de dessin vectoriel, modifications d'objets
- Utilisation des outils de courbes de Bézier
- L'outil plume
- Ajout /suppression de point d'ancrage
- Outil conversion de point
- Outil ciseau
- Couper/Fermer un tracé
- Joindre deux tracés différents
- Fermer un tracé ouvert
- Rotation, mise à l'échelle, déformation
- Conversion de formes
- Pathfinder

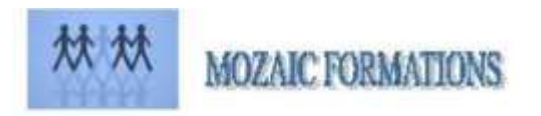

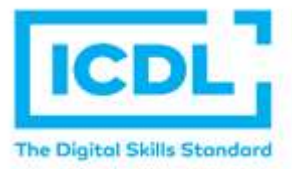

# **CERTIFICATION ICDL INDESIGN**

## **PROGRAMME (suite)**

## **JOUR 3**

## ❖ **La gestion des images importées et les blocs graphiques**

- Importation d'image depuis InDesign/Bridge
- Importation d'images multiples
- Importation de composition Photoshop
- Importation d'illustration vectorielle Illustrator
- Aligner, répartir, transformer
- Les attributs : le nuancier, couleur de remplissage, couleur de fonds, le dégradé
- Effets graphiques : ombre portée, contour progressif, biseautage et estampage...
- Transparence et modes de fusion
- Les styles d'objets

### **JOUR 4**

### ❖ **Le texte et les paragraphes**

- Paramétrages des caractères : style de police, corps, approche, crénage, interligine...
- Importations de texte : avec mise en forme / sans mise en forme
- Liens texte
- Blocs texte et options
- Textes en colonnes
- Le chaînage
- Textes sur des tracés

### ➢ **PASSAGE DE LA CERTIFICATION ICDL**